## **Sort Column Contents**

Columns make the analysis process faster, but there are two other great reasons to create columns: columns can be sorted and column data can be exported.

Click on a column heading once to sort from low to high and click again to sort from high to low. If you have added a column showing the delays between packets, you can sort this column to quickly find the largest delays in the trace file. We will use this technique in *Configure Time Columns to Spot Latency Problems* on page 87.

For example, in Figure 26 we opened *http-espn101.pcapng* and clicked once on the **Time to live** column heading to sort the column from low to high. Scrolling to the top of the trace file, we determined that the lowest TTL value in the trace file is 44.

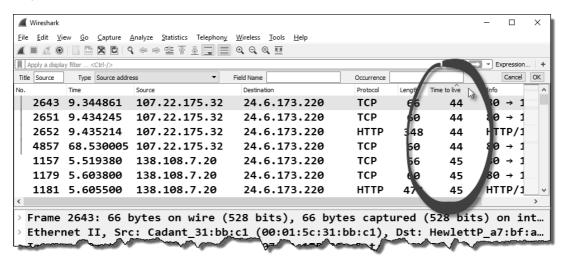

Figure 26. We sorted the Time to live field to find the lowest TTL value in the trace file. [http-espn101.pcapng]

## **Export Column Data**

Another great reason to add columns to the Packet List pane is to export those columns for analysis with another tool. For example, if you added a **Time to Live** column, you can select **File** | **Export Packet Dissections** and choose **As CSV** (comma-separated value) format. Choose to export only the **Packet summary line** (including the column headings) and you'll end up with a CSV file containing your new column data. You can now open this CSV file in a spreadsheet to manipulate the data further. You will get a chance to practice exporting to CSV format in Lab 30 and Lab 41.